# 湖南第一师范学院教务处

## 2021-2022 学年第二学期公共选修课 (线上课程) 学习须知

一、开课平台及开课时间

1. 中国大学 MOOC 平台、学银在线、优学院开课及考试 时间见对应课程导学 QQ 群中的群公告。

2. 超星平台开课及考试时间

非毕业班开课时间: 3月12日——6月5日 非毕业班考试时间: 6月6日 -- 6月12日 毕业班开课时间: 3月12日 -- 4月17日 毕业班考试时间: 4月18日——4月24日

二、学习方式

1. 选了中国大学 MOOC、学银在线、优学院平台课程的同 学,请根据所选课程在3月13日前加入对应"导学QQ群", 根据任课教师发布的公告要求开展学习。群号见《2021-2022 学年第二学期线上课程导学群一览表》(附件1)。

2. 选了超星平台课程的同学, 根据《超星通识课程学生 使用手册》(附件2)开展学习。

## 三、注意事项

1. 超星平台课程设有学委导学群, 群号见《2021-2022 学年第二学期线上课程导学群一览表》(附件1)。请每个班 确定一位学委在3月13日前加入导学群,由学委统一在导 学 QQ 群代同学们咨询问题, 其他同学无需入群。

2. 所有导学 QQ 群仅用于了解和发布课程学习的相关事 项。

附件 1: 2021-2022 学年第二学期线上课程导学群一览表 附件 2: 超星通识课程学生使用手册

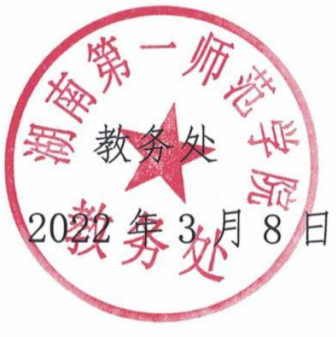

### 附件1:

## 2021-2022学年第二学期线上课程导学群一览表

#### 注意事项:

1. 选了在中国大学MOOC、学银在线、优学院平台课程的同学,请根据所选课程名称在3月13日前加入对应"导学QQ群"。加群请 备注: XX年级-XX班级-XX姓名, 否则不予通过。

2. 选了超星平台课程的同学, 请每个班确定一位学委在3月13日前加入导学群, 由学委统一在导学QQ群代同学们咨询问题, 其他 同学无需入群, 加群请备注: XX年级-XX班级-XX姓名, 否则不予通过。

3. 导学QQ群仅用于了解和发布课程学习的相关事项。

Ä

 $\mathcal{I}^{\mathcal{I}}$ 

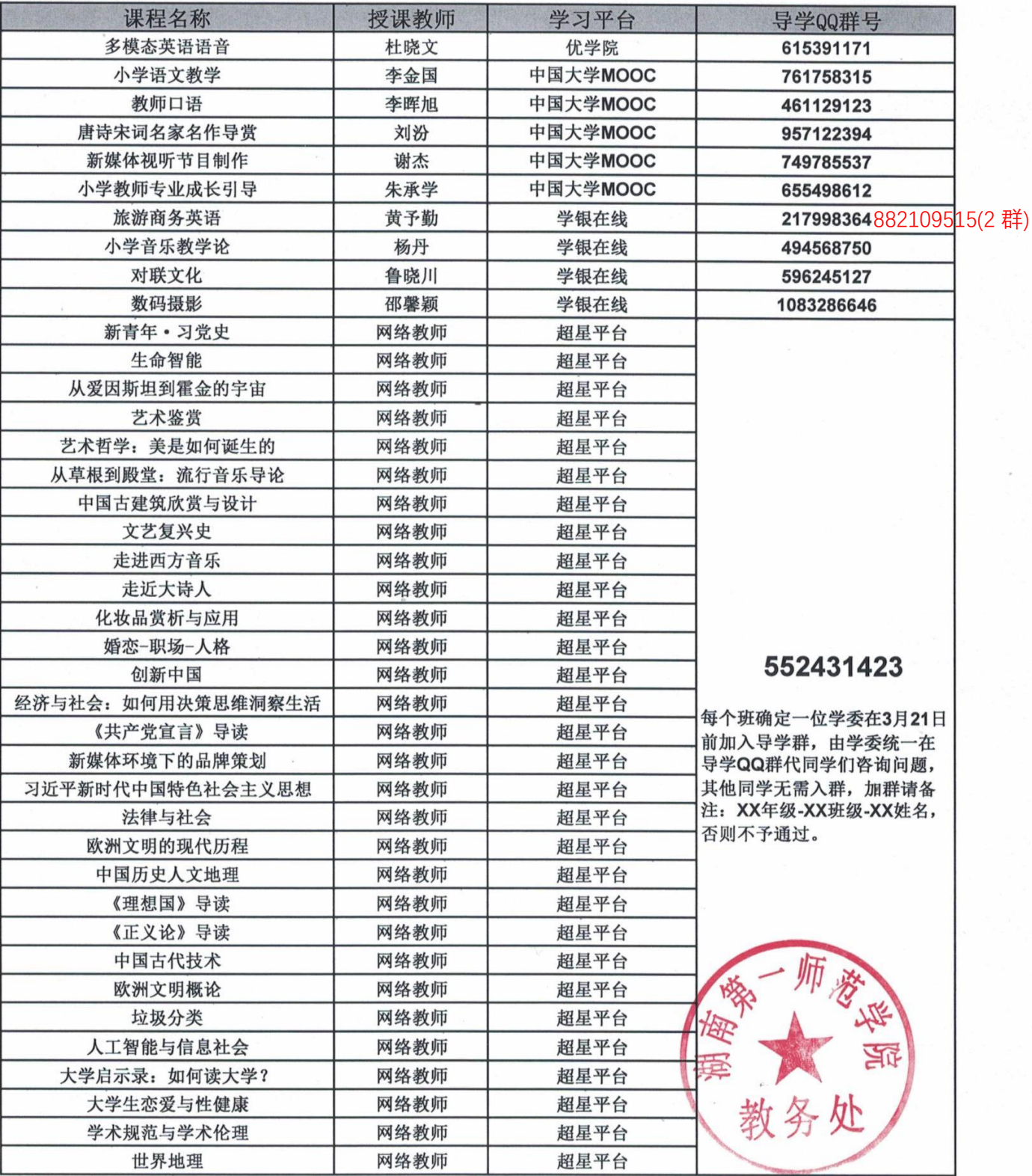

附件 2:

## 超星通识课程学生使用手册

#### 第一步: 下载安装"学习通"

学生可在手机应用市场搜索并下载超星"学习通",或直接扫如下二维码使 用浏览器下载。

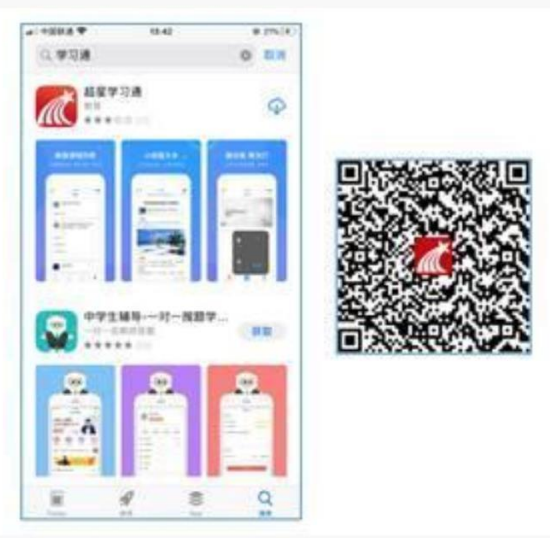

图 1 下载"学习通"

#### 第二步:登录和注册

- ① 如果你已有帐号(已使用手机号注册并绑定学号),则可使用手机号和密码 直接登录。
- ② 如果你是初次登录者: 请点击学习通进入"登录"页面, 选择"新用户注册"。 输入手机号获取验证码、设置自己的密码,然后填写学校名称、输入自己的 学号、真实姓名进行账号绑定(注意:为方便学校和老师根据学号找到你, 信息验证建议不要跳过, 学校名称必须写全称"湖南第一师范学院", 不能 使用简写或直接写所在学院,避免学号绑定错误)

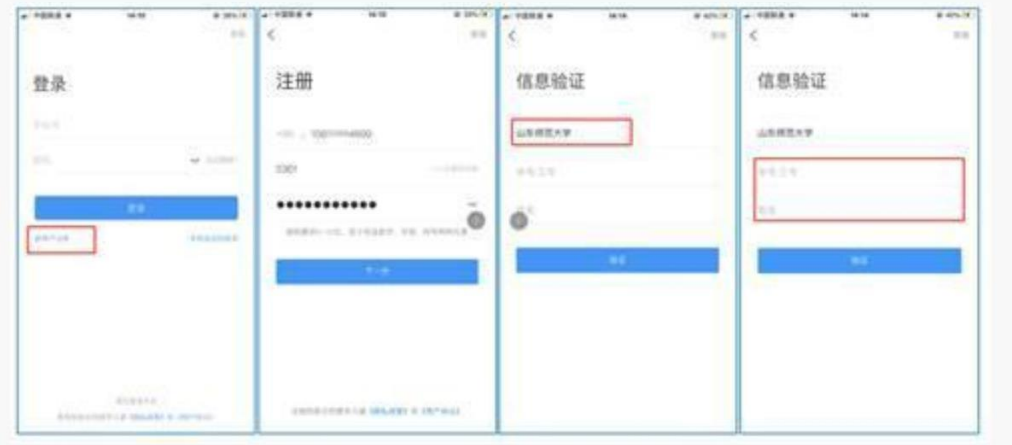

图 2 注册—信息验证流程

第三步: 在线学习

基于手机的移动端学习

点击底部菜单"我"一"课程",可进入课程列表,再选择要学习课程,即 可进入课程详情,章节内容即为学习内容。

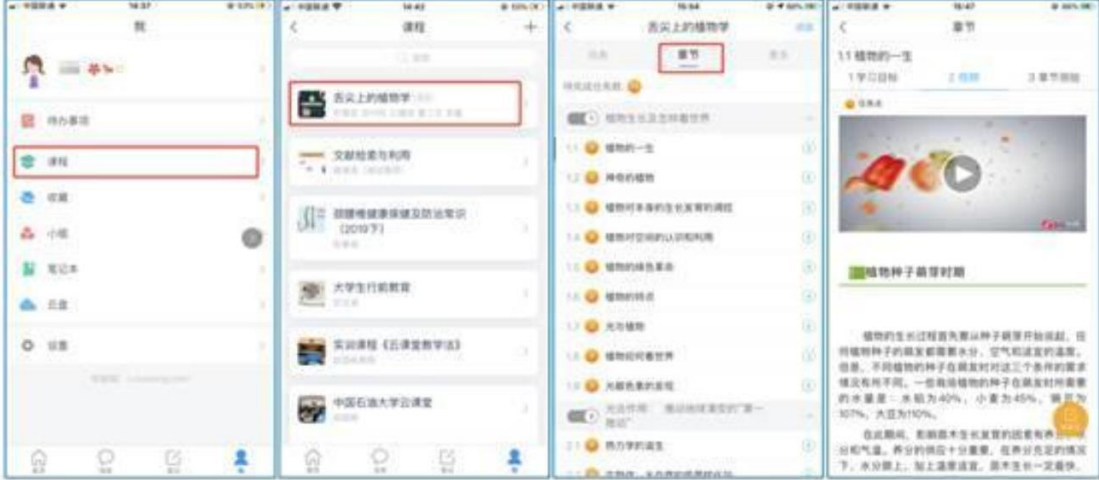

图 3 移动端课程学习

电脑端学习

用浏览器打开学校网络教学平台网址: <http://hnfnu.fanya.chaoxing.com/portal>

用学习通的账号和密码登陆;

点击"课程",进入"我学的课"即可进入相应课程学习章节内容。

注:如遇平台登录等问题可咨询超星平台客服,qq 群号: 315098449(加群请备 注班级姓名)。